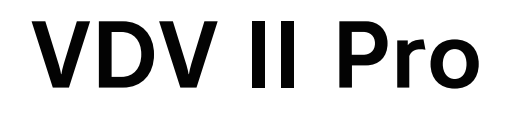

取扱説明書

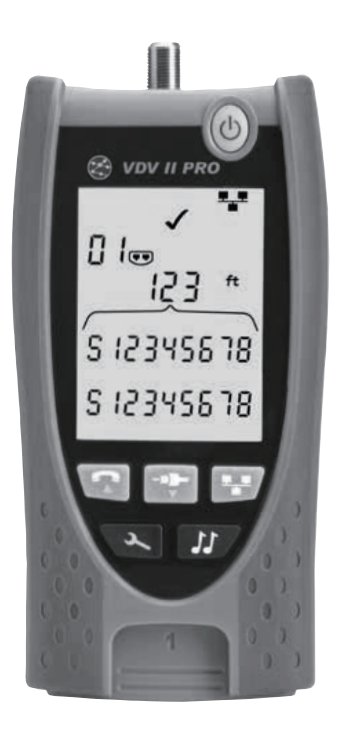

このたびは、VDVⅡProProをお買上げいただきありがとうございます。 ご使用前にこの『取扱説明書』をよくお読みになり、正しくお使いください。

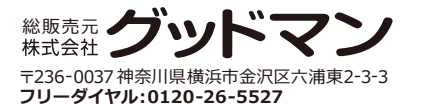

# 安全にご使用いただくために

本書に含まれる情報は全てIDEAL INDUSTRIESNETWORKS Ltd.の所有物です。 本書を提供するにあたり文書の誤りや不作為に関する責任は一切負えません。 本書の内容の一部または全部を無断で複製また使用することは、契約がある場合、 及びIDEAL INDUSTRIES NETWORKS Ltd.から許可された場合を除き禁止され ています。

著作権および複製と使用に関するすべての制限は、この情報が掲載される可能性の あるすべてのメディアに適応されます。改訂のため、製品やサービスの仕様、設計、価 格または供給条件を予告なく変更することがありますので予めご了承下さい。

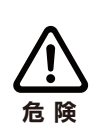

60ボルト以上のAC電源ケーブルや通信ケーブルには接続しない でください。 VDV II Proテスターが損傷し、ユーザーに安全上の問題を引き起 こす可能性があります。

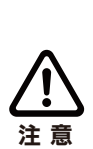

完全に圧着されていない損傷したプラグ、もしくは圧着されてい ないプラグはVDV IIProテスターのポートを損傷させる恐れがあ ります。プラグが適切に終端されているか確認し、テスターに挿 入する前に圧着します。 接続部は常にプラグのプラスチックの窪みに埋め込むように接 続してください。 8-pin(DATA)ポート付き8芯プラグと6-pin(VOICE)ポート付き の6芯プラグのみを使用してください。

各部の説明

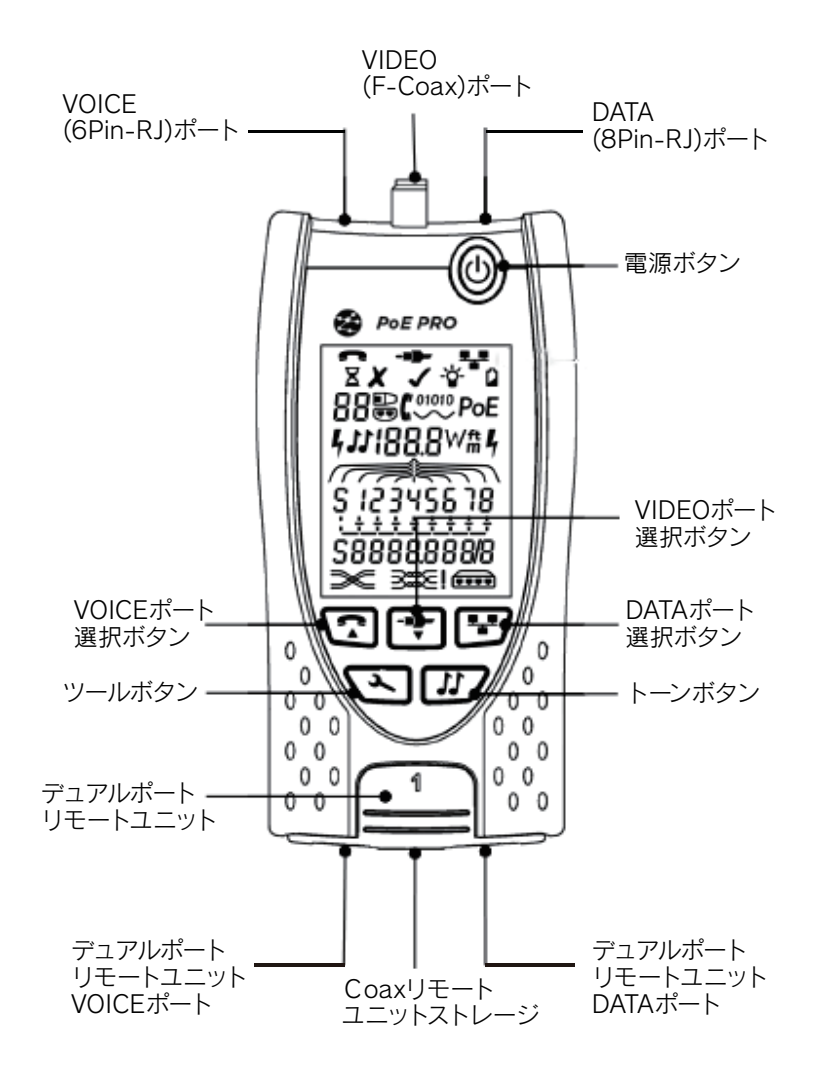

#### ● バッテリーの装着/取外し

- ・テスター背面にあるバッテリーカバーを取り外します。
- ・コードを巻き込まないよう注意して、バッテリーの取り外しを行います。
- ・バッテリーカバーを元の位置にネジで取り付けて完了です。

● テスターの雷源を入れる

・電源ボタンを押します。

- ・画面に選択されているポート(VOICE・VIDEO・DATA)が表示されます。
- ・バッテリー不足の表示が現れた場合は新しい9Vバッテリーと交換してください。

### ●バックライトの調節

- ・バックライトサインが点滅し【バックライトのタイムアウト(秒)】が表示されるまで、 TOOLSボタンを繰り返し押します。
- ・⊠または図 を押して、バックライトの時間指定を設定します。
- ・数値が0の場合、画面に×と表示されます。バックライトは適応されません。

・数値が0以外の場合、画面に�と表示されます。どのボタンが押されてもバックラ イトは適応されます。タイムアウト後、画面は一時暗くなりその後自動消灯します。 ・設定インジケータが消えるまで、ツールボタンを繰り返し押します。

●テスターの電源を切る ・電源ボタンを押します。

終端部品

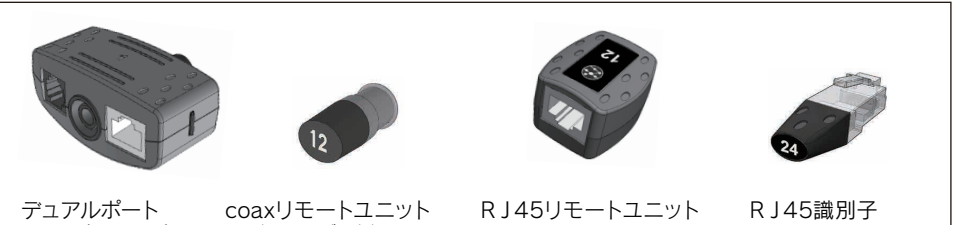

リモートユニット #1〈スタンダード〉

#1〈スタンダード〉 #1-12 〈オプション158053〉

#1-12 〈オプション158050〉

#1-24 〈オプション158051〉

デュアルポートリモートユニットはテスターの下端に収納できます。 ジャックは、保護するために内側、またはパッチケーブルをテスターから取り外さず テストするため外側に収納することができ、同軸リモートユニットは内部に格納する ことができます。

## 接続

●ケーブルに接続し、正しく接続されているか確認する

・ケーブルコネクタのタイプ(RJ11、RJ12、RJ14、または

RJ25ケーブル、F75Ω同軸の場合はビデオ、RJ45の場合はデータ)に合わせて適切 な

ポート(VOICE、VIDEO、DARA)を使用してください。

・対応するポートボタン(VOICE、VIDEO、DATA)を押します。

(ディスプレイに選択したポートが表示されます。)

・ケーブルの一方の末端を選択したポートに接続し、もう一方の末端をケーブル識別 用のリモートユニットに接続し、ケーブル識別及び検査、もしくは識別子をつないで ケーブル識別のみを行います。

(様々な終端が使用されている際、識別をサポートするため画面に終端の型(リモー トユニットまたは識別子)と番号が表示されます。

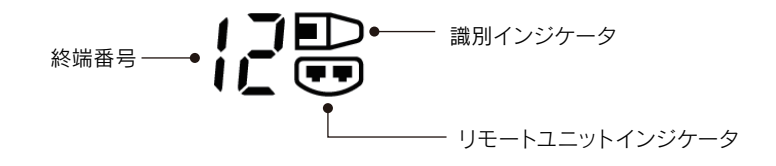

## ケーブルテスト

●ケーブルをテストする手順

•上記に従ってケーブルをテスターと適切なリモートユニットに接続します。 (ケーブルテストは継続的に実行されます(TOOLSモードが適応されている、もしくは 電圧が検出された場合を除く)。 ケーブルテストを開始・停止する必要はありません)

ケーブルテストの結果は画面下半分に二行の数値で表示されます。

上の行の数値は近端のピンを示しています。

表示される数値とS(シールド)は、以下のように使用中のポートによって異なります。 VOICE ‒ピン1, 2, 3, 4, 5,6が表示されます

VIDEO ‒ S とピン1が表示されます

DATA ‒ピン1, 2, 3, 4, 5, 6, 7 ,8 aが表示されます。(シールドが接続されている 場合、Sが表示されます。)

下の行の数値は遠端のピンを示しています。 表示される数値は遠端のどのピンが近 端のどのピンに接続されているかを示しています。 画面には開回路と短絡回路、また 複数の短絡が順番に表示されます。

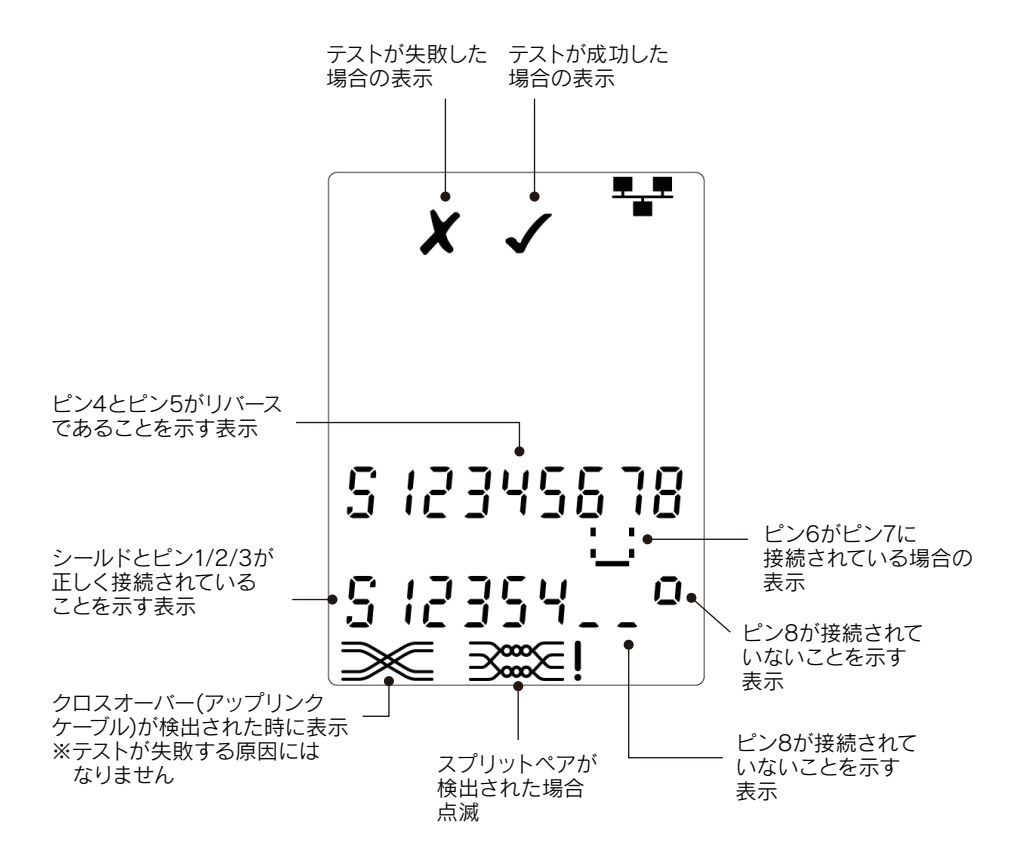

### ●スプリットペアテスト

スプリットペアを示すアイコンの横にテストが無効になっていることが表示されます。 ・スプリットペアテストが有効の場合、スプリットペアによりテストが失敗する原因と なります。

・スプリットペアテストが無効の場合、スプリットペアによってテストが失敗することは ありません。

●スプリットペアテストを有効/無効にする

現在選択されているポートの【ポート選択ボタン】を2秒間押し続けると設定が変更 され、スプリットペアテストの有効・無効が切り替わります。

### ●長さの測定

搭載されている時間領域反射率測定(TDR)により、オープン回路・短絡あるいは遠端 にリモートユニットまたは識別子を接続することによりケーブルの長さを測定するこ とができます。どのようなTDRでも均一な特性インピーダンスを持つケーブルの測長 のみ可能です。正しくツイストされていないケーブルや、ワニ口クリップでケーブルを 接続している場合、TDRは信頼できる結果が出せない場合があります。

正確な測長のために、検査したいケーブルの伝播速度(NVP)を正しく設定する必要が あります。この値はケーブルメーカーの提供する情報、もしくは検査するケーブルと同 じ種類の既知の長さのケーブルを使用してNVP値を割り出すことにより決定します。

●NVPの設定

- •既知の長さ(15m以上)のケーブルをテスターに接続します(可能な場合)。
- •NVP設定が点滅するまで、TOOLSボタンを繰り返し押します。
- •必要なNVPまたは既知のケーブル長が表示されるまで、冈または冈 を押します。
- •設定インジケーターが消えるまでTOOLSボタンを繰り返し押します。

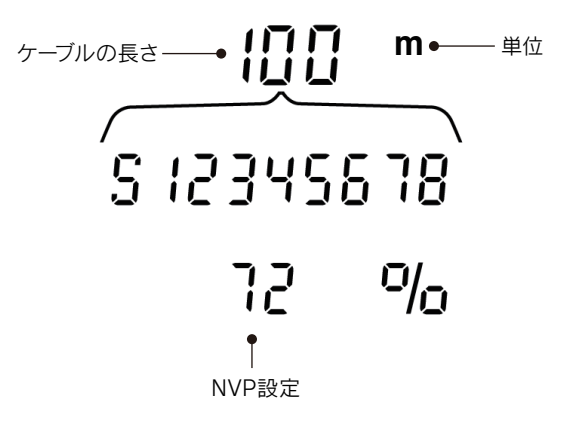

### ●ケーブルの長さを測定する

・ケーブルをテスターに接続します。画面にケーブルの長さが表示されます。

・現在選択されているポートのポート選択ボタンを押します。

表示が変わり、ケーブル全体の長さまたはケーブル内個々のペアの長さが表示されま す。

・操作を繰り返して各ペアの長さまたは全長を順番に表示します。

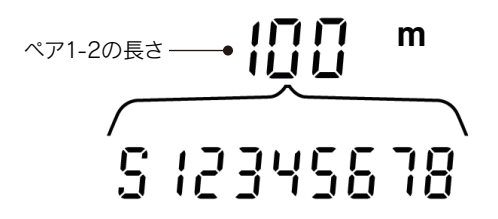

◎個々のペアの長さを調査することにより、ケーブルの障害と障害までの距離を見つ けることができます。

> ペア1-2の長さ m  $S$   $12345578$

◎個々のペアは長さが異なることが多く、内部がねじれた構造のためケーブル全体よ りも長くなる場合があります。

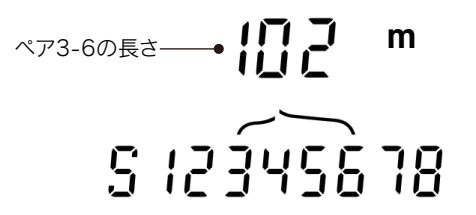

### ●電圧を測定する

いずれかのピンで約2Vを超える電圧が検出された場合、ケーブルテストと長さの測定 はできません。そのかわりにVDV II Proは、適用可能であれば、存在する電圧および それらの電圧が示すサービスタイプに関する情報を表示します。

画面には、検出された電圧と存在するピンが極性とともに表示されます。ポートとピ ンの電圧に応じて、画面にはケーブルで検出されたサービスの種類も表示されます。

| ポート   | サービス       | 電圧      |             |
|-------|------------|---------|-------------|
| VOICE | <b>PBX</b> | 30v     | 3-4/2-5     |
| DATA  | PoE.       | 本書後半に記載 |             |
|       | <b>PRX</b> | 30v     | $4 - 5$     |
|       | ISDN       | 30v     | $3/6 - 4/5$ |

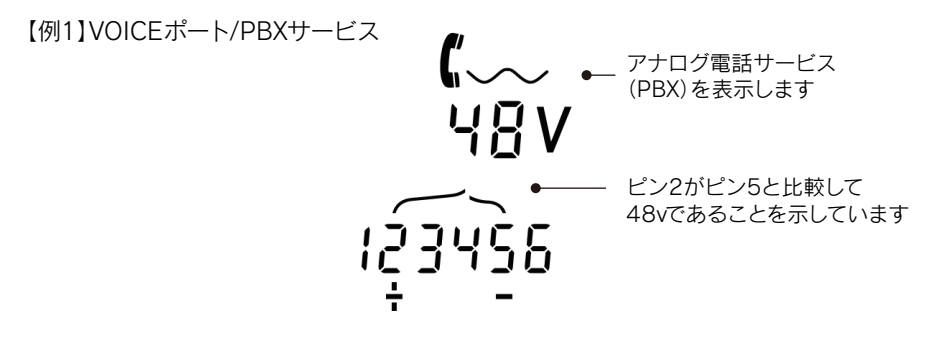

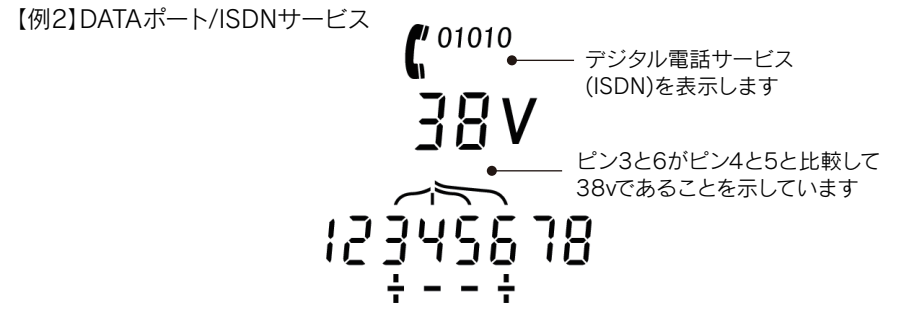

【例3】DATA/サービス不明

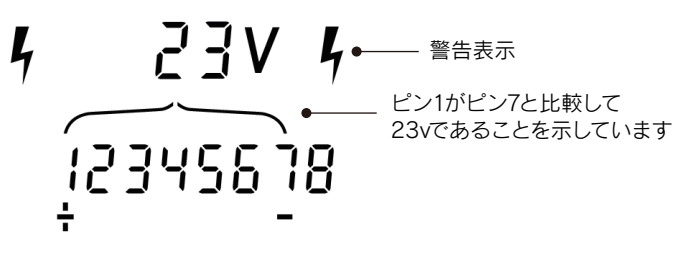

●トーン発信

VDV II Proは、互換性のあるトーンプローブ(別売)と使用することによりケーブルの識 別及び探索を行うことができます。VDV II Proは、様々なピン組み合わせで多様な種 類のトーン信号音を発信することができます。トーン信号音とピン接続の選択は測定 を通して最適になるため、特定のプローブ種と特定のケーブル状況で最良の結果を出 すことができます。

●トーン発信を有効にする

•TONEボタンを押します。

現在選択されている発信音タイプは現在選択されたポートと現在選択されたピンで 発信されています。

トーンはスイッチがオフになるまで、または最大144分間継続して生成されます。

●トーンが適用されるポートを変更する

•関連するポート選択ボタンを押します。

トーン信号は選択したポートに、最後にそのポートで使用されたトーン種類とピン設 定で実行されます。

●トーンが適応されるピンの変更

•現在選択されているポートのポート選択ボタンを押します。 ボタンを押してトーンが適用されるピンを変更できます。

●トーンタイプの変更

•TONEボタンを押します。

トーンボタンを押すと音色が変わります。

トーン発信はケーブルの遠端から制御でき、ケーブルが正しく追跡されたことを確認 するのに役立ちます。

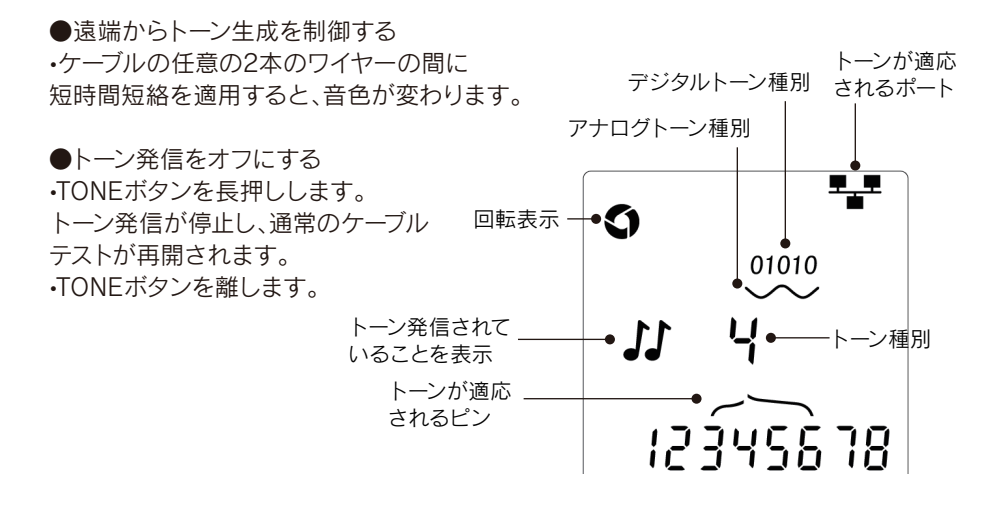

**●HUB(ポート)点滅** 

イーサネット設置時に正しいケーブルが正しく接続されているか確認する際、VDV II Pro はケーブルの一方の端でイーサネット信号を発信し、もう一方の端に接続されている機器 のポートLEDを点滅させることができます。

HUB(ポート)点滅は、DATAポートが選択されている場合にのみ有効です。

ハブ点滅を有効にする

•イーサネットデバイスインジケータが点滅するまで、TOOLSボタンを繰り返し押します。 ▼または▼を押します。

㾎記号は記号は、HUB点滅がオンになっていることを示します。

イーサネットデバイスインジケータのポート部が点滅します。

HUBの点滅は電源が切れるまで、または最大144分間続きます。

●パワーオーバーイーサネット(PoE)

Power over Ethernet(PoE)はイーサネット配線を使用して、Wi-Fiアクセスポイント、IPカメ ラ、Voice over IP(VoIP)電話などのネットワークデバイスに電力を供給する方法です。 電 力は電力を必要とするデバイスからの要求に応じて、PoE対応のスイッチポートから供給さ れます。DATAポートが選択され、PoE発信源が検出されると、VDV IIProはその発信源から PoEを要求します。

正しいピンで電圧が検出されるとPoEが表示されます。

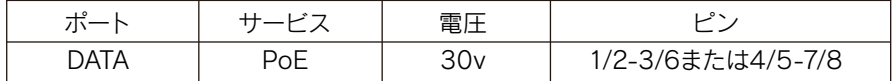

スピニングインジケータの表示

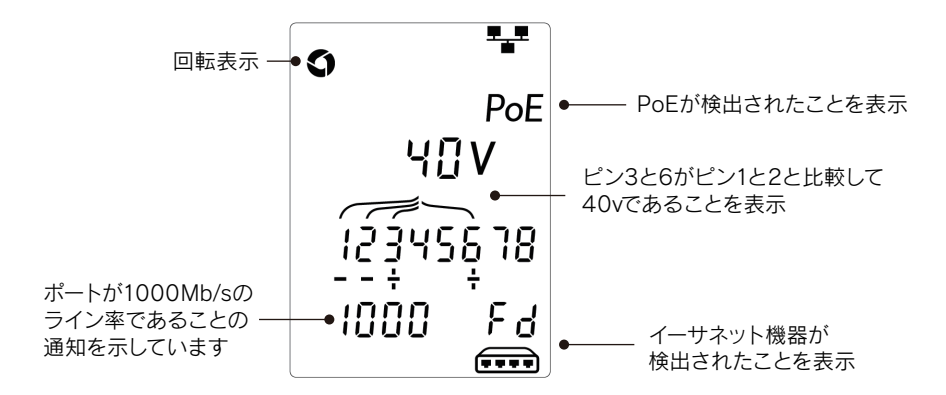

●イーサネットサービスの検出

DATAポートが選択されると、VDV II ProはDATAポートに接続されたイーサネットデバ イスを検出し、通知されたラインレートやデュプレクスなどの構成に関する情報を報告 できます。

PoEが存在する場合は、画面に以下のように表示されます。

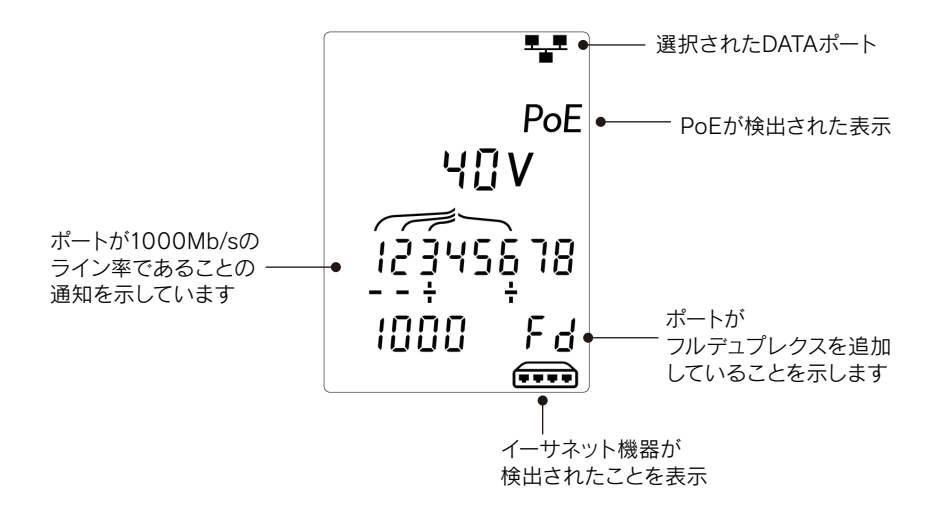

PoEが存在しない場合、接続されたポートのイーサネット変換によって作成された 短絡のパターンが表示されます。

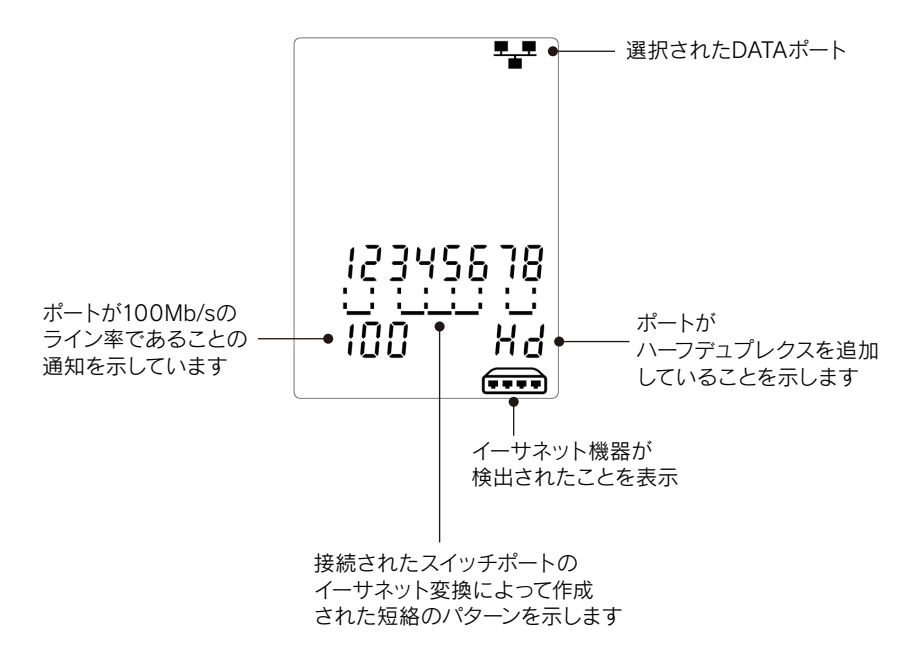